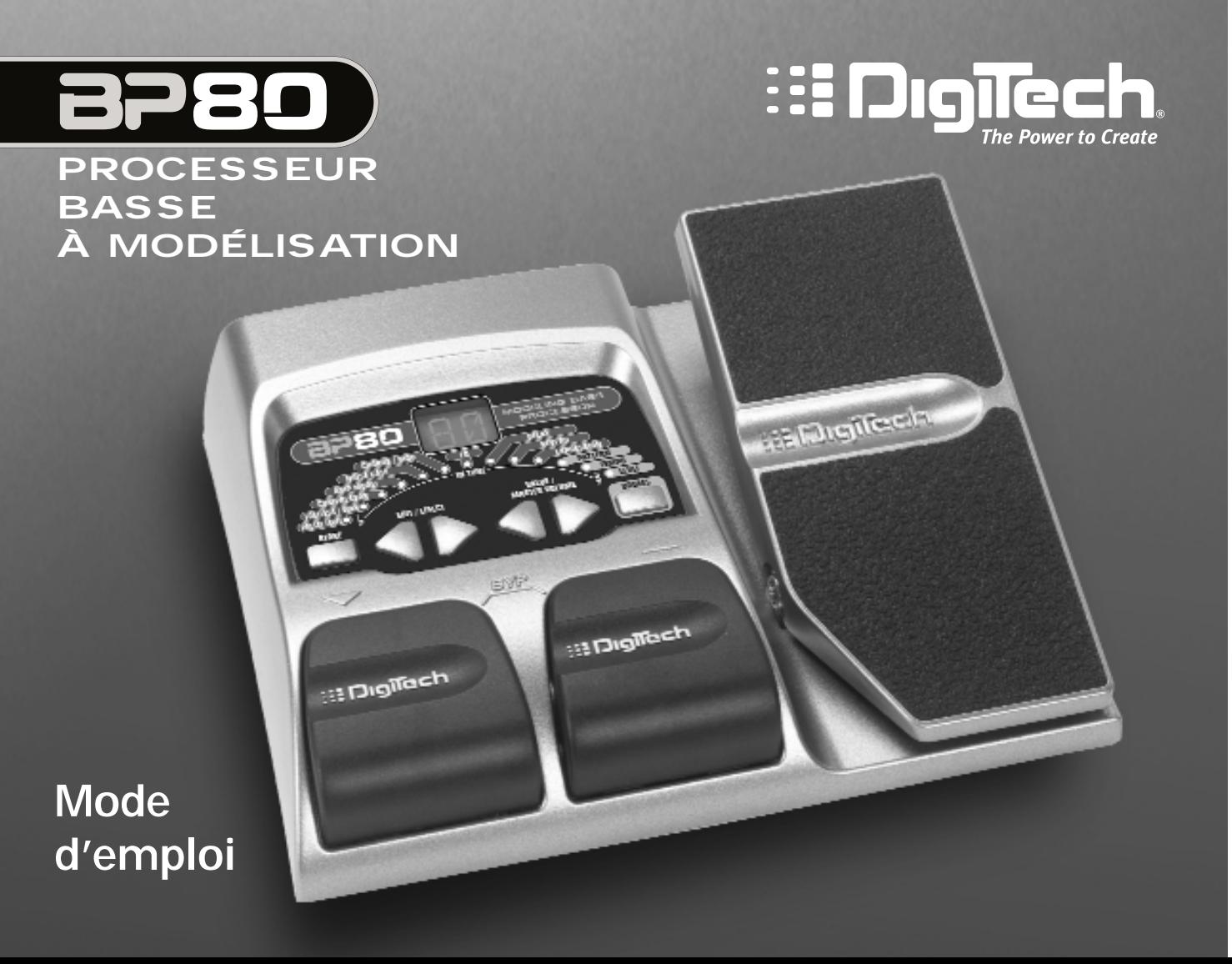

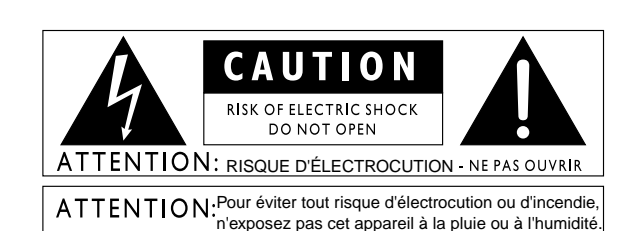

Les symboles internationaux illustrés ci-dessus signalent un danger électrique potentiel. L'éclair indique la présence de tensions dangereuses dans l'appareil. Le point d'exclamation indique à l'utilisateur la nécessité de consulter le mode d'emploi. Ces symboles vous indiquent que l'appareil ne contient aucune pièce susceptible d'être remplacée par l'utilisateur. Ne pas ouvrir l'appareil. N'essayez pas de réparer l'appareil vous-même. Consultez des personnes qualifiées. L'ouverture du boîtier de l'appareil pour quelque raison que ce soit entraîne instantanément la garantie constructeur. Ne mettez jamais l'appareil en contact avec des liquides. Si du liquide est renversé sur l'appareil, mettez-le immédiatement hors tension et confiez-le à un service de maintenance compétent ou à votre revendeur. En cas d'orage, déconnectez l'appareil du secteur.

#### **Compatibilité électromagnétique**

L'utilisation est soumise aux conditions suivantes :

- Cet appareil ne doit causer aucune interférence dangereuse.
- Cet appareil doit accepter toutes les interférences reçues, y compris celles susceptibles d'engendrer un dysfonctionnement.
- Utilisez uniquement des câbles blindés.
- Évitez d'utiliser cet appareil dans une zone soumise à d'importants champs électromagnétiques.

#### **ATTENTION**

**Eau et humidit** : L appareil ne doit pas tre utilis proximit de liquides ou dans un endroit humide (salle de bain, sous-sol humide, pr s d une piscine, etc.). Veillez ce qu aucun objet ou liquide ne p n tre dans l appareil. **Pour votre s curit , observez les instructions suivantes :** 

**Alimentation :** L appareil doit imp rativement tre connect un r seau secteur de la tension correspondant celle inscrite dans le mode d emploi ou sur l appareil.

#### **Mise la terre ou polarisation :**

Veillez ne pas modifier la mise la terre ou la polarisation de l appareil.

#### **Protection du cordon secteur :**

Les cordons d alimentation doivent tre plac s de sorte qu il soit impossible de marcher dessus. V rifiez que les cordons ne sont pas pinc s ou cras s par des objets plac s dessus ou c t . Veillez au bon d gagement du cordon sur la prise secteur murale (ou multiprise) et sur l appareil.

**Maintenance : Pour r duire les risques** d incendie et d lectrocution, l utilisateur doit uniquement effectuer sur l appareil les op rations indiqu es dans le mode d emploi. Les op rations de maintenance doivent tre confi es des personnes qualifi es.

**Pour les appareils quip s d'un fusible accessible :**  Remplacez le fusible uniquement par un fusible du m me type et du m me calibre.

#### **DÉCLARATION DE CONFORMITÉ**

Fabricant : DigiTech

8760 South Sandy Parkway<br>Sandy, Utah 84070 USA

déclare que le produit :

Nom : : BP80

Options : toutes (nécessite adaptateur secteur de Classe II conforme aux normes EN60065, EN60742, ou équivalent)

est conforme aux normes suivantes :

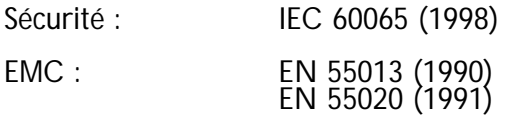

Informations supplémentaires :

Ce produit est conforme aux directives 73/23/EEC sur les appareils basse tension, et aux directives EMC 89/336/EEC et 93/68/EEC.

> Vice-Président du département d'ingénierie 8760 S. Sandy Parkway Sandy, Utah 84070, USA Date: 3 février 2004

Contact en Europe : Votre revendeur ou distributeur DigiTech ou

Harman Music Group 8760 South Sandy Parkway Sandy, Utah 84070 USA Tél : (801) 566-8800 Fax : (801) 568-7583

# **Garantie**

Nous sommes très fiers des produits que nous fabriquons. C'est pourquoi **DigiTech** garantit ses produits. *Garantie* : Les termes de la garantie et les dommages couverts dépendent du pays de distribution du produit. Nous vous conseillons de consulter votre revendeur ou l'importateur agréé de votre pays.

*REMARQUE* : Les informations contenues dans ce mode d'emploi sont susceptibles d'être modifiées sans préavis. Certaines informations relatives au produit ou au système d'exploitation peuvent donc s'avérer inexactes au moment de l'impression de ce mode d'emploi. Les informations contenues dans cette version du mode d'emploi annulent et remplacent toutes les précédentes.

# **Introduction**

#### *Prise en main*

Merci d'avoir choisi le BP80. Le BP80 est un processeur multi-effet révolutionnaire à modélisation d'amplificateurs pour le bassiste de scène. Utilisant les technologies de traitement à DSP DigiTech®'s Audio DNA™, le BP80 regroupe 16 modèles d'amplis et de pédales et de nombreux effets vous permettant de créer un son qui vous est unique. Bien que le BP80 soit d'une très grande intuitivité, nous vous recommandons de lire ce mode d'emploi en détail avec le BP80 en face de vous. Ceci vous permettra d'exploiter au mieux toutes les possibilités de ce processeur.

### *Éléments fournis*

Avant de commencer, vérifiez que les éléments suivants soient présents :

- **BP80**
- **Adaptateur secteur PS200R**
- **Ce mode d'emploi**
- **Carte de garantie**

Nous avons apporté les plus grands soins à toutes les étapes de la fabrication du BP80.Tous les éléments fournis doivent être en parfait ordre de fonctionnement. Si un éIément venait à manquer ou s'avérait défectueux, contactez immédiatement votre revendeur. Prenez le temps de remplir la carte de garantie ou enregistrez-vous en ligne sur notre site http://www.digitech.com.

# **Face avant**

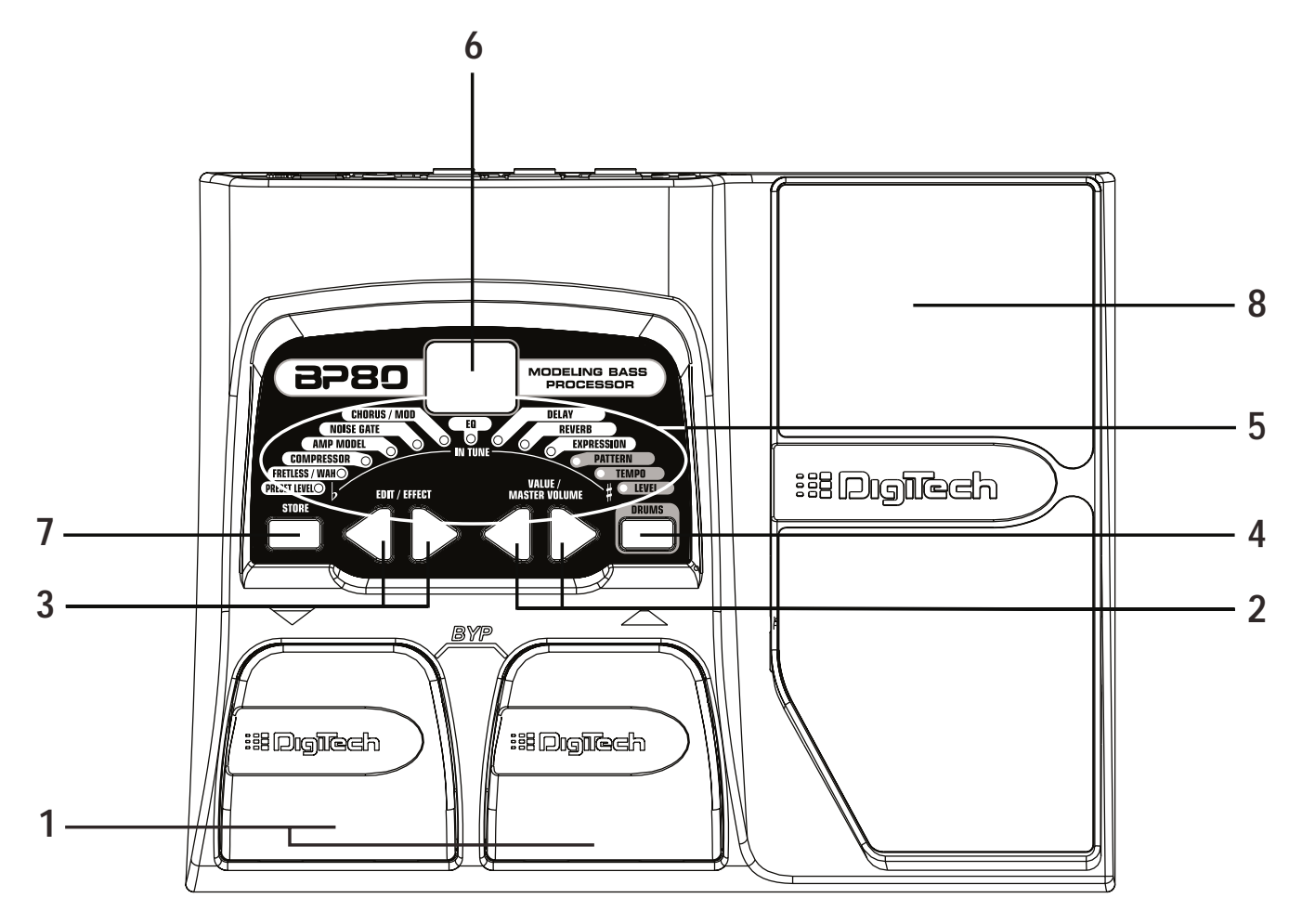

**1. Pédales** - Ces 2 pédales vous permettent de sélectionner les Presets, d'accéder à l'accordeur ou de bypasser le BP80. La pédale haut permet de passer au Preset supérieur, la pédale bas permet de sélectionner les Presets inférieurs.Appuyez simultanément sur les deux pédales pour bypasser le Preset. Maintenez les les deux pédales enfoncées pour accéder à l'accordeur.

**2.Touches Value/Volume** - Les touches Value permettent de régler diverses valeurs du BP80. Ces touches contrôlent également le niveau général du BP80, servent à régler un effet sélectionné et à changer le Pattern, le tempo et le niveau de la boîte à rythmes. Lorsque l'accordeur est activé, ces touches sélectionnent la référence d'accordage.

**3.Touches Effect/Edit** - Appuyez sur l'une des touches Edit pour passer en mode d'édition et pour sélectionner les effets à éditer.Appuyez sur les touches Edit gauche ou droite pour vous déplacer dans les effets. Les Leds d'effets s'allument pour vous indiquer les effets en cours d'édition.

**4. Drums** - La touche Drums active/désactive la boîte à rythmes du BP80. Lorsque la boîte à rythmes est active, la Led Drums s'allume et le Pattern est lu en boucle.

**5. Leds d'effets** - Les Leds d'effets vous renseignent sur le Preset courant. En mode d'édition, les Leds indiquent les effets sélectionnés pour l'édition. En mode accordeur, les Leds indiquent si la note jouée est juste, trop basse ou trop haute.

**6. Écran** - L'écran vous renseigne sur les différentes fonctions, selon le mode sélectionné. En mode de jeu, l'écran indique le numéro de Preset. En mode d'édition, l'écran indique la valeur du paramètre en cours de réglage. Lorsque l'accordeur est activé, l'écran indique la note jouée.

**7. Store** - La touche Store vous permet de sauvegarder vos éditions dans les Presets utilisateur.

**8. Pédale d'expression -** La pédale d'expression permet de régler en temps réel le volume ou les effets du BP80. Quasiment tous les paramètres peuvent être assignés à la pédale d'expression.

# **Face arrière**

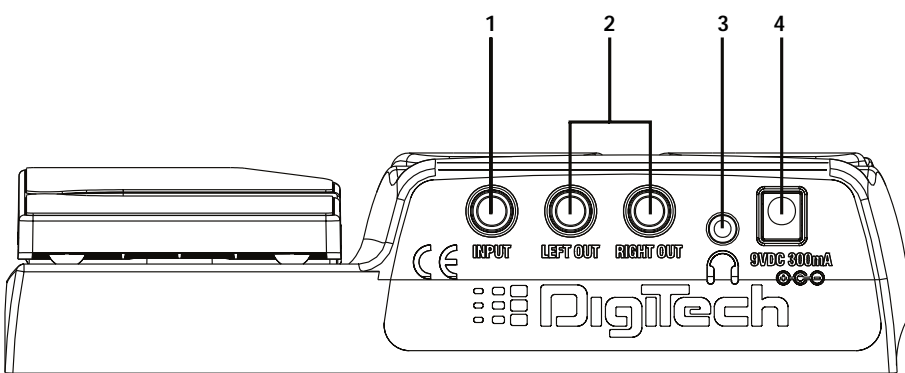

**1. Entrée** - Connectez votre instrument à ce Jack.

**2. Sorties** - Ces sorties sont au format Jack stéréo 6,35 mm. Connectez ces Jacks à l'entrée de votre amplificateur ou de votre console de mixage. Utilisez la sortie Left pour les applications mono.

**Note : Lorsque vous utilisez le BP80 directement dans une table de mixage ou un enregistreur ou avec un casque, vous pouvez activer la fonction de modélisation globale d'enceinte pour simuler une enceinte sur chaque Preset du BP80 (voir page 23 pour de plus amples détails sur la modélisation d'enceinte).**

**3. Sortie casque** - Connectez un casque stéréo à cette sortie mini-Jack.

**4.Adaptateur secteur** - Connectez uniquement l'alimentation optionnelle DigiTech PS200R.

# **Connexions**

Il y a différentes façons de connecter le BP80. Les schémas suivants montrent certaines de ces connexions.

Avant toute connexion, assurez-vous que votre amplificateur est éteint et que l'adaptateur secteur du BP80 est déconnecté. Il n'y a pas d'interrupteur sur le BP80. Pour éteindre le BP80, déconnectez votre instrument du Jack d'entrée (pour économiser les piles) ou déconnectez l'adaptateur secteur PS200R de l'embase Power ou du secteur.

# **Utilisation en mono**

Connectez votre guitare à l'entrée du BP80. Connectez un câble d'instrument mono entre la sortie gauche du BP80 et l'entrée instrument de votre amplificateur.

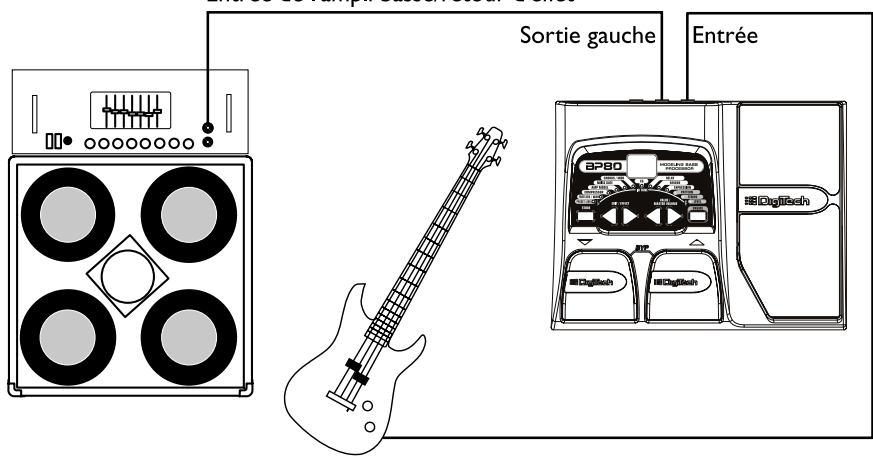

Entrée de l'ampli basse/retour d'effet

### **Utilisation stéréo**

Pour l'utilisation en stéréo, connectez la guitare à l'entrée du BP80. Connectez la sortie Left du BP80 à un amplificateur ou à l'entrée gauche de votre console de mixage. Connectez la sortie Right au deuxième amplificateur ou à l'entrée droite de votre console. Si vous utilisez une table de mixage, placez les panoramiques des voies aux extrêmes. Pour simuler une enceinte d'ampli guitare lorsque vous utilisez une console de mixage ou un casque vous pouvez activer la modélisation globale d'enceinte (voir page 23).

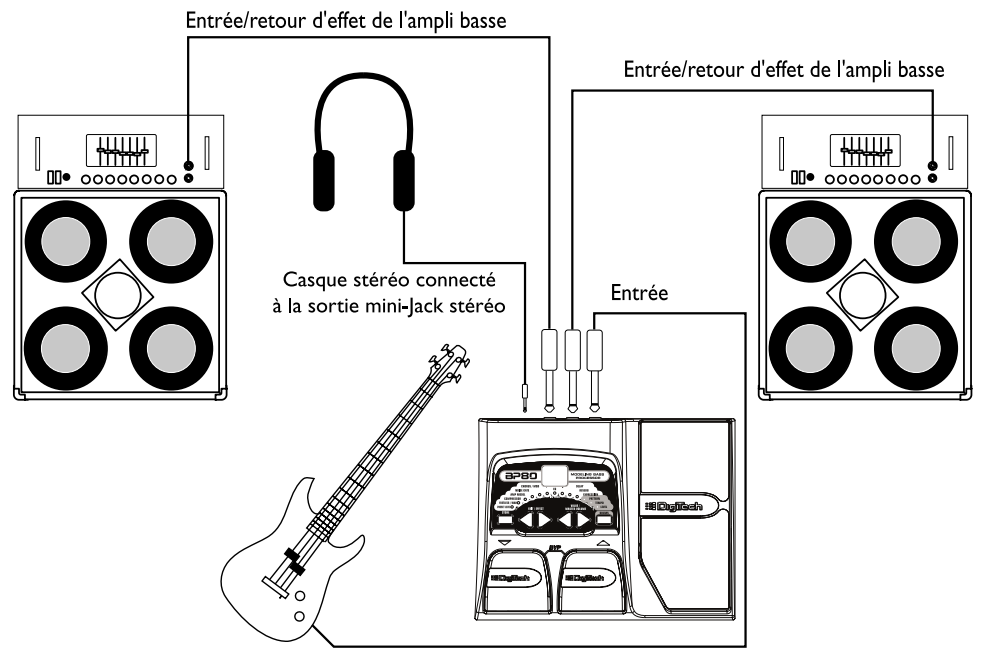

# **Alimentation**

Il y a deux façons d'alimenter le BP80 : par piles ou par adaptateur secteur optionnel PS200R. Avant d'allumer quoi que ce soit, réglez vos amplificateurs sur un son clair et réglez les réglages de tonalité à plat (sur 0 ou 5 sur la plupart des amplificateurs).

### **Alimentation par piles**

Le BP80 offre une autonomie supérieure à 15 heures avec 6 piles AA. Le compartiment des piles est situé sous le BP80. L'illustration suivante indique comment installer les piles. **Note : Faites attention à la polarité des piles lorsque vous les installez. Les polarités changent par paires.**

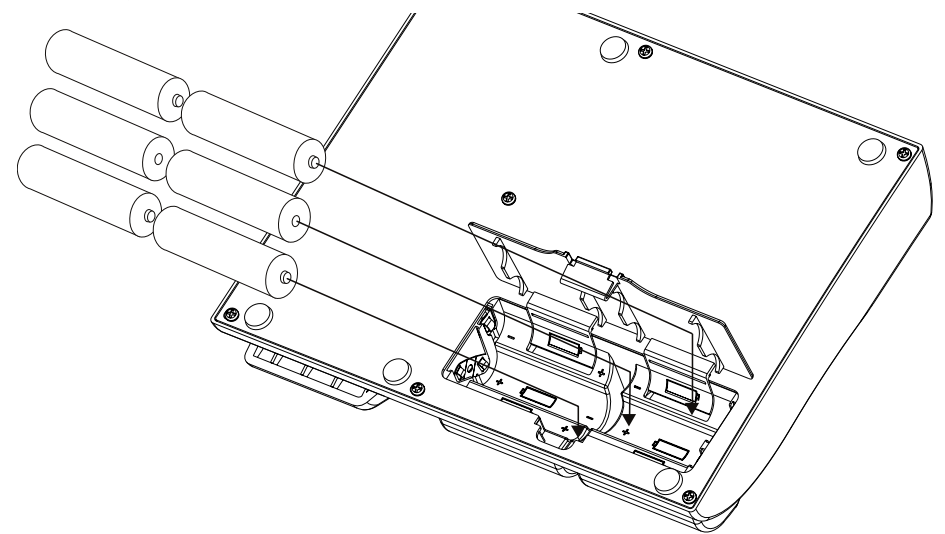

La connexion d'un cordon guitare en entrée allume le BP80. Déconnectez votre câble guitare pour placer le BP80 hors tension. Placez votre amplificateur sous tension et réglez le volume à un niveau normal. Pour économiser les piles, déconnectez votre instrument de l'entrée du BP80 lorsque vous ne l'utilisez pas.

### **Alimentation par adaptateur secteur**

Le BP80 peut aussi être alimenté à l'aide de l'adaptateur secteur fourni PS200R. Connectez l'adaptateur secteur PS200R à l'embase Power en face arrière du BP80. Connectez l'autre extrémité du PS200R à la prise secteur. Placez votre amplificateur sous tension et réglez le volume à un niveau normal.

# **À propos du BP80 Les Presets**

Les Presets sont des emplacements mémoire numérotés correspondant aux sons. Les Presets sont chargés avec les commutateurs au pied. Le BP80 dispose de 40 Presets utilisateur (Presets 1-40) et de 40 Presets usine (Presets 41-80). Les Presets utilisateur vous permettent de sauvegarder vos réglages. Les Presets d'usine ne peuvent pas être effacés. D'usine, les 40 Presets utilisateur sont la copie exacte des 40 Presets usine. Ceci vous permet de créer vos propres Presets sans perdre les Presets usine.

# **Accordeur**

L'accordeur du BP80 vous permet de vous accorder rapidement ou contrôler l'accordage de votre guitare. Activez l'accordeur en maintenant les deux commutateurs au pied enfoncés. L'indication  $E_{\mu}$  s'affiche rapidement et vous indique que vous avez activé l'accordeur. Jouez une note (utilisez le micro manche, si possible). L'écran indique la note jouée. Les Leds d'effets indiquent si la note est trop haute ou trop basse. Les 6 Leds rouges de droite indiquent que la note est trop haute et doit être descendue. Les 6 Leds rouges de gauche indiquent que la note est trop basse et qu'elle doit être remontée. La Led verte du centre indique que la note est juste. La sortie est coupée pendant l'accordage.

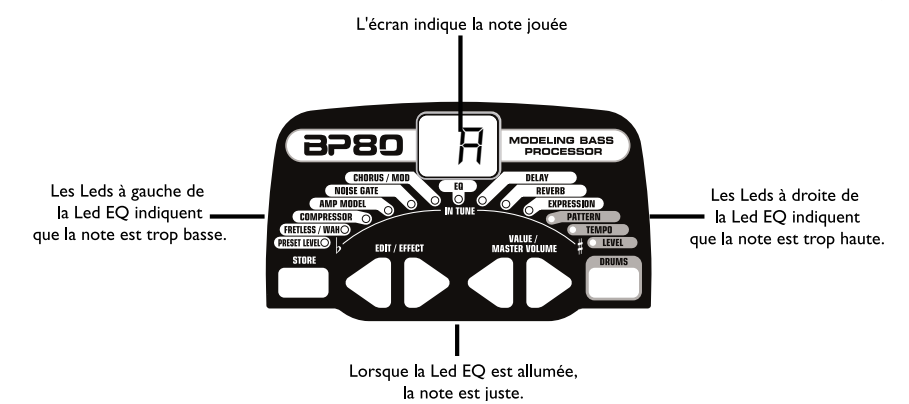

Lorsque l'accordeur est activé, vous pouvez modifier la note de référence de l'accordage. Par défaut la fréquence est le La = 440 Hz. (affiché sous la forme 40). Appuyez sur les touches Value pour changer de fréquence de référence d'accordage : La = Lab (affiché Ab), La = Sol (affiché G) et La= Solb (affiché Gb). L'écran clignote rapidement sur la référence d'accordage.

Quittez l'accordeur en appuyant sur l'une des pédales. La référence d'accordage reste en mémoire jusqu'à la mise hors tension.

## **Bypass**

Les Presets du BP80 peuvent être bypassés pour un son clair et non traité. Pour bypasser le BP80, appuyez sur les deux pédales à la fois. L'écran affiche  $b\frac{1}{2}$ , indiquant que le Preset est bypassé. Appuyez sur l'une des pédales pour annuler le Bypass et revenir au dernier Preset utilisé.

# **Édition/création de Presets**

La création de votre propre son est chose aisée et intuitive avec le BP80. Le BP80 vous permet de créer vos propres Presets, ou d'améliorer les Presets existants en fonction de vos besoins. Lorsque vous créez ou éditez un son, vous devez commencer avec un Preset usine ou utilisateur. Il n'est pas possible de commencer par un Preset vide. Vous pouvez sauvegarder votre Preset dans n'importe quel emplacement utilisateur (voir sauvegarde d'un Preset en page 13).

Pour éditer ou créer un Preset :

1.Appuyez sur **LES COMMUTATEURS AU PIED** pour sélectionner un Preset

2.Appuyez sur la touche **EDIT** et regardez les Leds d'effets pour sélectionner l'effet à éditer.

3.Appuyez sur les touches **VALUE** pour modifier les valeurs de paramètres.

# **Les Leds d'effets**

Lorsque vous éditez un Preset, les Leds d'effets indiquent l'effet sélectionné pour l'édition. Les touches Edit vous permettent de vous déplacer parmi les modules d'effets. Les Leds s'allument et indiquent quel groupe d'effets est sélectionné. Chaque effet offre de multiples réglages. Les touches Value vous permettent de modifier la valeur du réglage. Lorsque vous appuyez sur une touche, la valeur ou le statut est indiqué à l'écran.

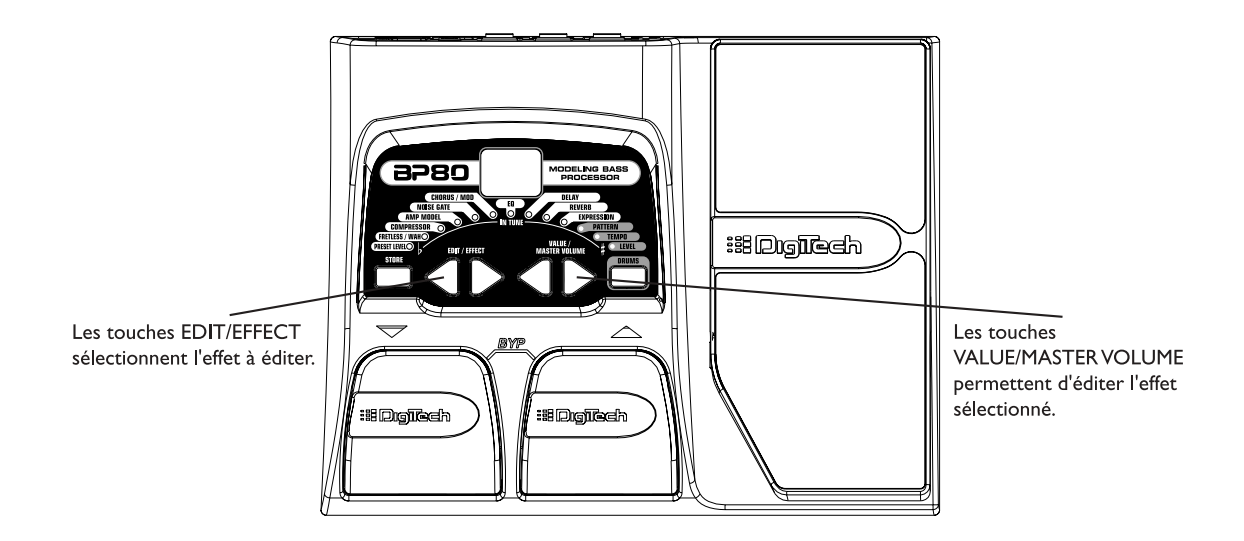

Lorsque la valeur enregistrée d'un effet est modifiée, le point décimal inférieur droit de l'écran s'affiche pour vous indiquer que vous devez sauvegarder les modifications. Le fait de changer de Preset, ou la mise hors tension avant la sauvegarde vous fait perdre vos nouveaux réglages.

# **Sauvegarde/copie d'un Preset**

Une fois le Preset modifié, vous pouvez le sauvegarder dans l'un des 40 Presets utilisateur (Presets 1-40). Les étapes suivantes vous expliquent comment sauvegarder vos réglages ou comment copier un Preset sous un autre emplacement mémoire :

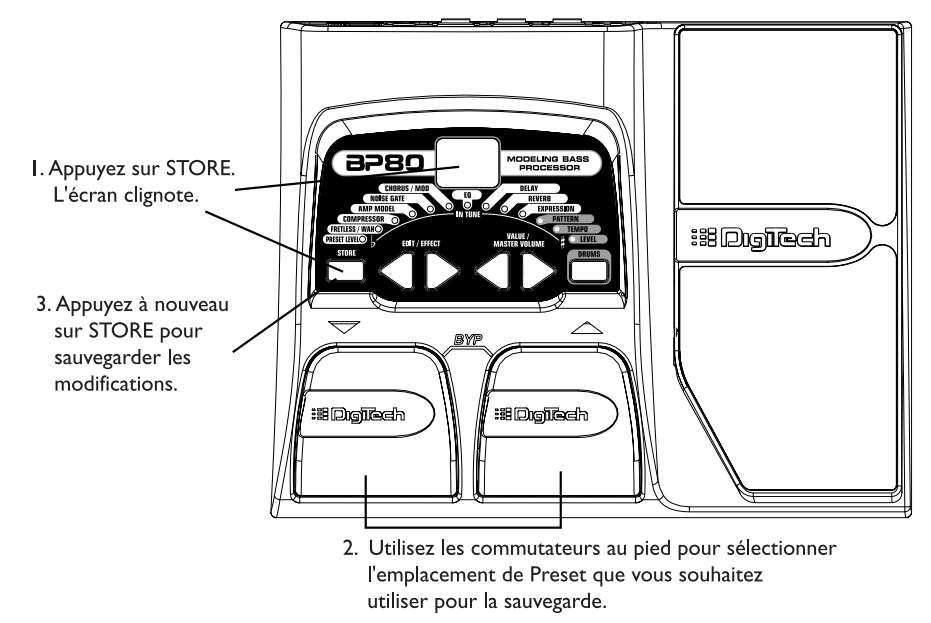

- 1.Appuyez sur la touche **STORE**. Le Preset courant clignote à l'écran.
- 2.Appuyez sur **LES COMMUTATEURS AU PIED** pour sélectionner le Preset utilisateur de destination pour la copie.
- 3.Appuyez sur la touche **STORE** pour sauvegarder les modifications.

# **Définition des effets**

Le BP80 contient plusieurs amplificateurs virtuels et plusieurs effets de très haute qualité. Chaque effet du BP80 peut être programmé en fonction de vos applications personnelles. La compréhension de ces effets sur le son vous permettra d'obtenir le son que vous souhaitez. Les sections suivantes décrivent les différents effets et le son qu'ils produisent.

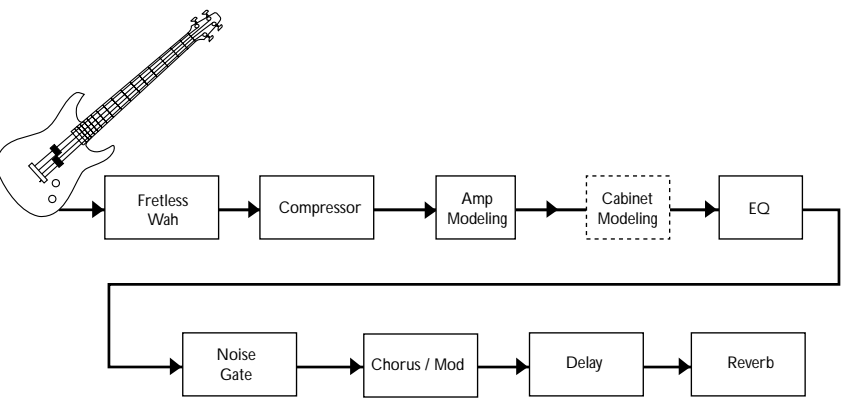

### **Preset Level**

Contrôle le niveau de chaque Preset. Ce réglage étant individuel à chaque Preset, vous pouvez modifier ce réglage en fonction des modèles d'amplificateurs utilisés.

# **Fretless/Wah**

Simule un son de basse Fretless avec une basse frettée. La Wah est un effet contrôlé par une pédale d'expression, comme si la guitare parlait et disait "Wah".

Type Fretless/Wah - Les touches Value sélectionnent le type de Fretless ou de Wah simulé.

L'effet Fretless offre 30 types (10-39). Le premier chiffre indique le type de Fretless, le second (0-9) sélectionne la variation. Lorsque  $\mathbb{E}_{\Gamma}$ , bo, ou  $\mathbb{F}_{\Gamma}$  est affiché, l'effet de Wah est sélectionné et contrôlé par la pédale d'expression.

- $\Pi F = \text{off}$ 1= Qté 19/ Attaque 16  $Z = Qt\acute{\rm e}$  55/ Attaque 16 3= Qté 99/ Attaque 16 4= Qté 19/ Attaque 55
	- 5= Qté 55/ Attaque 55  $5=$  Qté 99/ Attaque 55 7= Qté 99/ Attaque 75  $B = \text{Qte } 20/$  Attaque 91 9= Qté 55/ Attaque 91
- $\Box$   $=$  Qté 99/ Attaque 91
- $Cr Cry$  Wah
- Bo Boutique Wah
- $Fr -$  Wah large bande

#### **Compresseur**

Les compresseurs limitent la plage dynamique du signal de la basse. L'effet de compresseur offre 110 types d'effets (00-99;F0-F9). Le premier chiffre indique la fréquence de coupure. Les signaux sous cette fréquence sont compressés. Le second (0-9) augmente la compression.

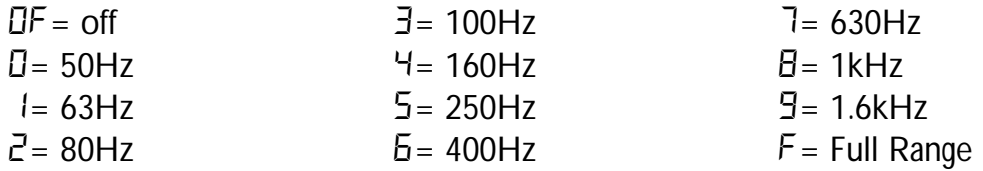

(Exemple : Un réglage de 62 indique une fréquence de coupure de 400 Hz avec un niveau de compression de 2).

## **Modélisation d'ampli/pédale d'effet**

La modélisation est une technologie qui émule le son d'amplificateurs et de pédales de distorsion célèbres. Les valeurs 1-9 augmentent le gain et le niveau de l'ampli ou de la pédale.

- $r 1-r9$  basé sur un Ampeg SVT  $\overline{B}$  1- $\overline{B}$  – basé sur un Ashdown Bass Magnifier b1-b9 – basé sur un Fender Bassman S1-S9 – basé sur un Sunn 200S O1-O9 – basé sur un SWR Interstellar H1-H9 – basé sur un Hiwatt Custom 50 y1-y9 – basé sur un Mesa/Boogie 400+  $c1-c9$  – basé sur un SWR Basic Black d1-d9 – basé sur un Fender Dual Showman F1-f9 – Fuzz DigiFuzz G1-G9 – basé sur une Guyatone OD-1
	- P1-P9 basé sur une EH Big Muff Pi
		- $L = 1 9$  basé sur une Voodoo Labs Sparkledrive
		- n1-n9 basé sur une Boss DS-1

Les marques commerciales sont la propriété de leur société mère et ne sont pas associées à DigiTech.

# **EQ**

**Overdrive** t1-t9 – basé sur un Trace-Elliot Commando o1-o9 – basé sur un Ampeg B15

L'égalisation est utilisée pour modeler la réponse en fréquence du signal de votre basse. L'égaliseur du BP80 est similaire aux réglages de tonalité de votre amplificateur. Les valeurs de 1-4 atténuent le niveau de chaque bande de fréquence, 5 correspond à une réponse plate flat (sans correction), et les valeurs de 6-9 accentuent le niveau de chaque bande. Bass  $(b1 - b9)$  - Les touches Value règlent le niveau des graves.

Mid (d<sup>1</sup> d<sup>9</sup>)- Les touches Value règlent le niveau des médiums.s

Treble  $(E \mid E)$ - Les touches Value règlent le niveau des aigus.

## **Noise Gate**

Les Noise Gates suppriment le bruit de fond lorsque vous ne jouez pas. L'AutoSwell crée un effet de pédale de volume automatique avec temps d'attaque variable. Différentes guitares et micros nécessitent différents réglages de seuil. Sélectionnez un réglage qui coupe le son lorsque vous ne jouez pas.

Of. 61-69 - Sélectionne le Noise Gate Silencer™. Les réglages 1-9 sélectionnent le seuil. Of désactive le Noise Gate.

s1-s9 - Sélectionne l'Auto Swell. Les réglages 1-9 sélectionnent le temps d'attaque.

### **Chorus/Mod**

Le module Chorus/Mod vous permet de sélectionner les effets de Chorus, Flanger, Phaser, Vibrato, SynthTalk™, Octavider, Envelope, Detune, Pitch Shift, and Whammy™.Lorsque ce module est sélectionné, les touches Value sélectionnent le type d'effet.Vous ne pouvez utiliser qu'un seul de ces effets à la fois. La liste suivante décrit chaque effet et ses paramètres en détail.

#### **Chorus (**C1-C9**)**

Le Chorus ajoute un temps de retard court au signal. Le signal retardé est modulé en hauteur et remélangé au signal initial pour créer un son plus épais et une image stéréo plus large. Utilisez les touches Value pour sélectionner l'un des neuf Chorus.

#### **Flange (**F1-f9**)**

Le Flanger utilise le même principe que le Chorus mais avec un temps de retard plus court et réinjecte le signal au délai de modulation. Il en résulte un balayage sonore exagéré. Utilisez les touches Value pour sélectionner l'un des neuf Flangers.

#### **Phaser (P<sub>1</sub>-P<sub>9</sub>)**

Le Phaser sépare le signal d'entrée et déphase l'un des signaux, puis le remélange au signal original. Certaines fréquences sont alors annulées. Utilisez les touches Value pour sélectionner l'un des neuf Phasers.

#### **Vibrato (b1-b9)**

Le vibrato module le volume du signal avec une vitesse constante. Utilisez les touches Value pour sélectionner l'un des neuf réglages.

#### **SynthTalk™ (5+59)**

L'effet SynthTalk utilise le filtrage de formants pour produire des sons de voyelles. Cet effet de synthé basse parlant est plus efficace avec les modèle de pédales.

#### **Octavider (**o1-o9**)**

L'effet Octavider produit un son à l'octave inférieure de la note jouée.

#### **Envelope Filter (E 1-E9)**

Le filtre d'enveloppe est une Wah dynamique qui modifie le son en fonction de l'attaque sur les cordes. Utilisez les touches Value pour sélectionner l'un des neuf réglages d'Envelope Filter.

#### **Detune (d1-d9)**

Le Detuner fait une copie de votre son qu'il désaccorde légèrement par rapport au signal original et mixe les deux. Il en résulte un effet de doublage, comme si deux guitares jouaient en même temps. Utilisez les touches Value pour sélectionner.

#### **Pitch Shift (**H1-H9**)**

Le Pitch Shifter copie le signal et transpose la hauteur de la copie. La note transposée est ensuite mélangée à la note originale. Utilisez les touches Value pour sélectionner l'un des neuf réglages de Pitch Shifter. Les réglages sont les suivants :

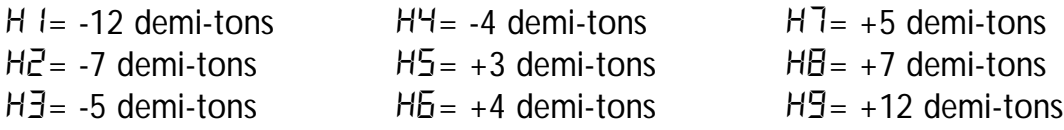

#### **Whammy™ (**Y1-Y9)

La Whammy™ est un effet qui utilise la pédale d'expression pour modifier la hauteur du signal d'entrée, ou ajouter une harmonie variable sur le signal original. La hauteur de la note varie avec la position de la pédale. Utilisez les touches Value pour sélectionner l'un des neuf réglages de Whammy™. **W** signifie Whammy et **H** signifie harmonisation. Les réglages de Whammy sont les suivants :

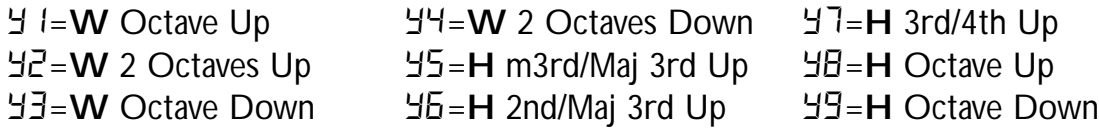

# **Delay**

Le BP80 offre 3 types de délais : Mono (d), Analog ( $F$ ) et Ping Pong ( $F$ ), chacun avec un temps de retard maximum de 2 secondes et deux réglages : temps et répétitions. Le premier paramètre est le type/variation, sélectionnant le type de délai et fait varier le nombre de répétitions et le niveau. Le second paramètre est le temps de retard, avec une plage de 1-99 (10 ms-990 ms) par pas de 10 ms, 1 et 2 (1 et 2 secondes) par pas de 100 ms, lorsque la Led Delay est allumée. Les réglages de délai sont les suivants :

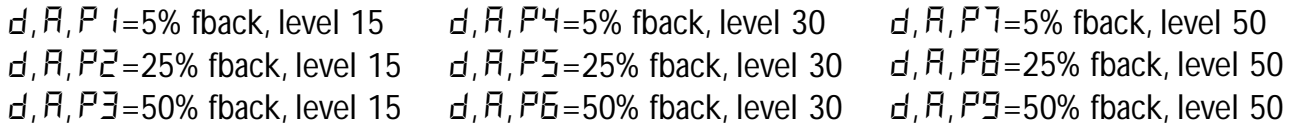

#### **Reverb**

La réverbération ajoute de l'espace au son, comme si vous jouiez dans une pièce ou un espace plus ou moins grand. Utilisez les touches Value pour sélectionner l'un des neuf réglages. Plus la valeur est importante, plus le niveau est élevé. Les réglages de réverbération sont les suivants :

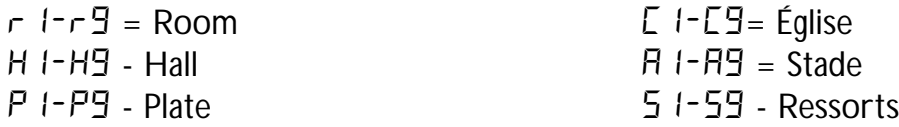

# **Autres Fonctions**

# **Pédale d'expression**

La pédale d'expression du BP80 peut être assignée pour contrôler au pied et en temps réel le volume, la Wah, la Whammy™, ou certains autres paramètres. Lorsque vous avez assigné un paramètre à la pédale d'expression, vous pouvez assigner une valeur minimale et une valeur maximale. Cette procédure est la suivante :

- 1.Appuyez sur la touche Edit/Effect de droite jusqu'à ce que la Led Expression de la rangée Effects clignote. Une Led d'effet clignote également pour indiquer à quel effet la pédale d'expression est assignée.
- 2. Appuyez sur l'une des touches Value/Master Volume jusqu'à allumer la Led d'effet souhaitée. La Led Expression continue de clignoter lors de la sélection et l'écran indique une valeur décrivant le paramètre affecté à la pédale d'expression :

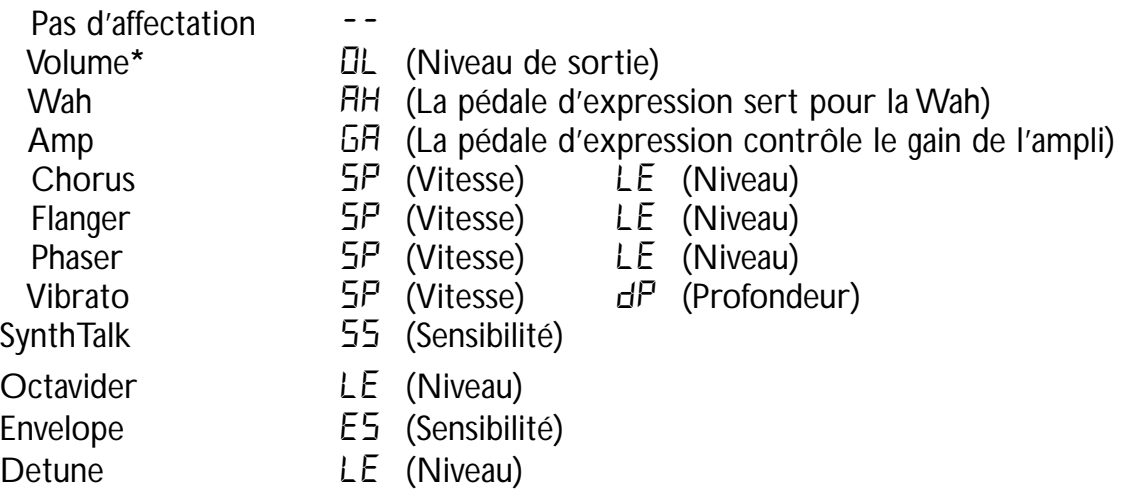

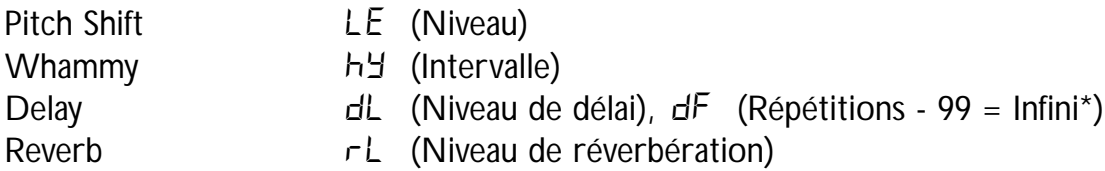

3. Pour régler la valeur minimum (pédale relevée) et maximum (pédale enfoncée), procédez comme suit :

A.Appuyez sur la touche Edit/Effect de droite. L'écran clignote entre HE (heel - talon) et la valeur sélectionnée.

B. Sélectionnez la valeur à l'aide des touches Value/MasterVolume gauche ou droite. C. Appuyez à nouveau sur la touche Edit/Effect de droite. L'écran clignote entre Eq. (toe - orteil), ou la valeur maximum et la valeur sélectionnée. D. Sélectionnez la valeur à l'aide des touches Value/MasterVolume gauche ou droite.

(La plage maximale de tous les réglages est de 1-99).

- 4. Sauvegardez l'affectation de la pédale d'expression avec votre Preset. La sauvegarde du Preset sauvegarde aussi la position de la pédale.Voir page 13 sur la sauvegarde.
- **\*** Les répétitions infinies créent une lecture en boucle du signal du délai.

### **La boîte à rythmes**

Le BP80 offre plusieurs Patterns de batterie échantillonnés utiles pour travailler avec précision sur le temps.Appuyez sur la touche **DRUMS** pour passer en mode Drums et lancer la lecture des boucles de batterie (excepté lorsque vous êtes en mode Store ou Bypass). En mode Drums, les touches Edit sélectionnent le Pattern de batterie, le tempo et le niveau.Appuyez à nouveau sur la touche Drums pour arrêter la lecture de la boucle.

#### **Modélisation globale d'enceinte**

Le BP80 dispose d'une fonction de modélisation globale d'enceinte pouvant être activée sur tous les Presets lorsque vous êtes connecté directement à une console de mixage ou lorsque vous utilisez un casque. Cette fonction simule un type d'enceinte connectée à chaque modèle d'amplificateur dans tous les Presets. Chaque modèle d'amplificateur possède un modèle d'enceinte spécifique qui optimise le son lorsque vous utilisez le BP80 de cette façon. Pour activer la modélisation d'enceinte :

Maintenez la touche **DRUMS** enfoncée lorsque vous placez le BP80 sous tension. Attendez que l'écran indique LRb in EL Dn. Relâchez la touche Drums.

La modélisation d'enceinte est maintenant activée pour tous les modèles d'amplificateurs de tous les Presets. Voici la liste des enceintes modélisées avec les modèles d'amplificateurs :

- $r1-r9$  Fnceinte 8x10
- $A1 A9$  Enceinte 4x10H
- $b1-b9$  Enceinte 4x10
- S1-S9 Enceinte 2x15
- $\overline{0}$  l- $\overline{0}$  Fnceinte 4x10H
- $t$   $-t$ <sup>9</sup> Enceinte 2x15
- o1-o9 Enceinte 1x15
- $H1-H9$  Enceinte 4x10
- $41 49$  Enceinte 2x15  $c1-c9$  – Enceinte 4x10H  $d - d$ <sup>9</sup> – Enceinte 2x15  $F1-F9$  – Fnceinte 2x15
- $61 69$  Enceinte 2x15 P1-P9 – Enceinte 2x15  $L I-L9$  – Enceinte 2x15  $n1 - n9$  – Fnceinte 2x15

### **Initialisation aux paramètres d'usine**

Cette fonction initialise les réglages du BP80 sur ses réglages d'usine. Cette procédure efface tous les Presets utilisateur. **Cette opération efface tous les réglages programmés par l'utilisateur. Il n'est pas possible de revenir en arrière !**

La procédure d'initialisation est la suivante :

- 1. Déconnectez l'alimentation du BP80 (adaptateur secteur) ou débranchez la guitare de l'entrée Jack (alimentation par piles).
- 2. Maintenez la touche **EDIT** gauche enfoncée pendant la remise sous tension ou la connexion de la guitare au BP80.
- 3. Lorsque l'écran indique --, relâchez la touche et appuyez sur la touche **STORE**. L'écran indique rE. Le BP80 est maintenant initialisé sur ses réglages d'usine.

### **Calibrer la pédale d'expression**

La pédale d'expression du BP80 doit être recalibrée après une initialisation sur les réglages d'usine. Cette procédure est automatiquement sélectionnée après l'initialisation. Dans le cas d'un échec de la calibration ou si la pédale ne fonctionne pas correctement, ceci n'efface pas les Presets utilisateur. La procédure est la suivante :

1. Déconnectez l'adaptateur secteur PS200R à l'arrière du BP80.

2. Maintenez enfoncée le **commutateur au pied bas** lors de la mise sous tension.

- 3. Continuez d'appuyer sur le **commutateur au pied bas** jusqu'à afficher Ec.
- 4. Placez la **pédale d'expression** en position haute (**l'écran** affiche UP).
- 5. Appuyez sur le **commutateur au pied haut** et l'écran affiche dn.

6.Appuyez sur la **pédale d'expression** en position basse.

7.Appuyez sur le **commutateur au pied bas.** Le BP80 revient au dernier Preset sélectionné et la pédale d'expression est maintenant calibrée.

Remarque : Si l'écran affiche  $E_r$ , il y a eu une erreur et vous devez reprendre les **étapes 4 à 7.**

#### **Annexes Caractéristiques techniques :**

**Entrée :** Jack 6,35 mm

**Sorties :** 2 Jacks 6,35 mm asymétriques

**Sortie casque :** Mini-Jack stéréo 3,5 mm

**A/N/A:** 24 bits, Delta Sigma

**Alimentation :** 6 piles AA ou l'adaptateur secteur DigiTech PS200R (9 Vcc).

**Consommation électrique :** 5 Watts maximum (avec alimentation PS200R)

**Autonomie des piles :** >15 heures en utilisation continue

**Mémoire :** 40 Presets utilisateur/ 40 Presets usine

**Effets :** Fretless/ Wah, Compressor, 11 Amp Models, 5 Stompbox Models, 3 band EQ, Noise Gate, Cabinet Modeling, Chorus, Flange, Phaser,Vibrato, SynthTalk™, Octavider, Envelope Filter, Pitch Shift, Detune,Whammy™, Delay et Reverb

**Boîte à rythmes :** 30 Patterns

**Effets simultanés :** 9 maximum

**Dimensions** : 16 cm (I) x 20,3 cm (I) x 5 cm (7,1 cm avec pédale en position haute)

**Poids :** 600 gr. (900 gr avec l'alimentation)

### **Liste des Presets (utilisateur/usine)**

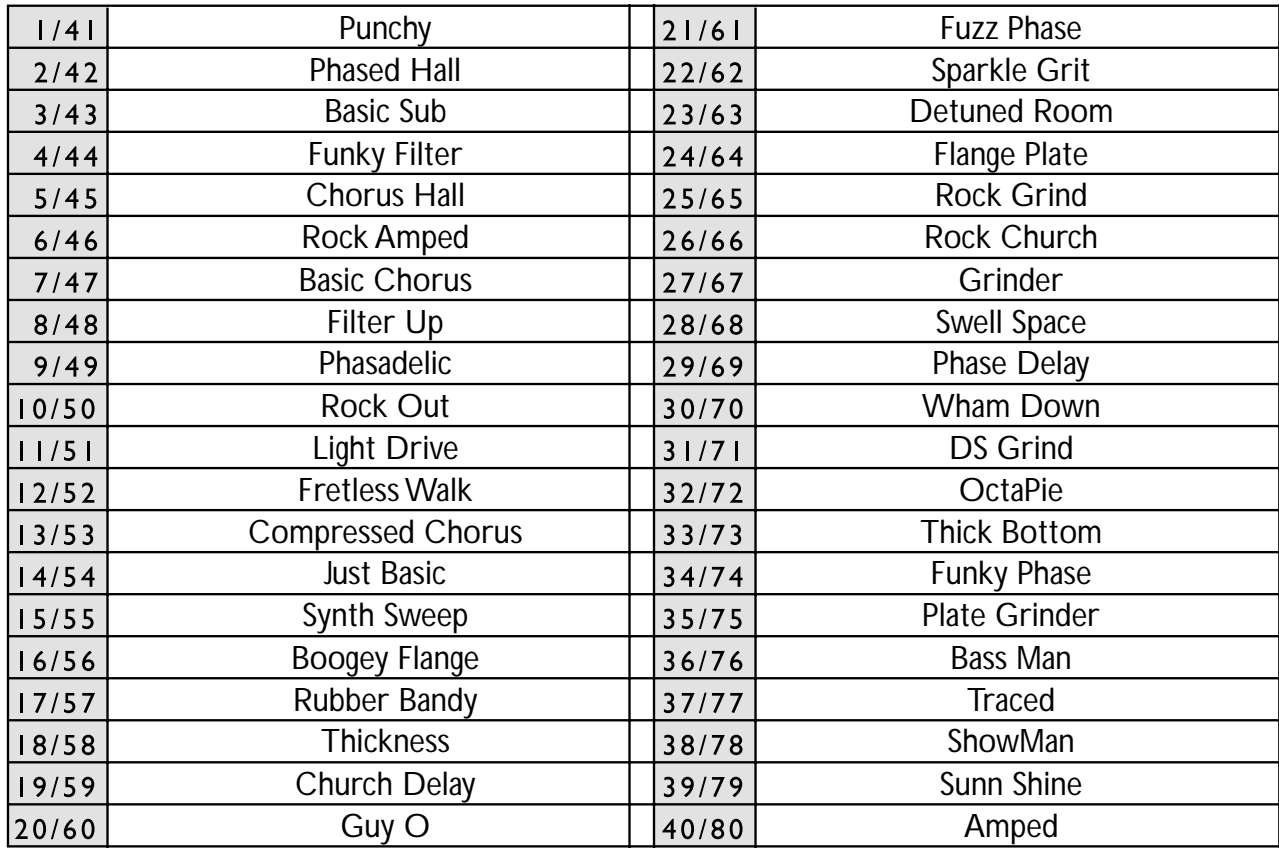

**DigiTech 8760 South Sandy Parkway Sandy, Utah 84070 TÉL : (801) 566-8800 FAX : (801) 566-7005**

**DigiTech® est une marque déposée de Harman Music Group Inc.**

**Copyright - Harman Music Group Imprimé 1/2004**

**Fabriqué aux China**

**BP80 — Processeur basse à modélisation Mode d'emploi 18-0281-A**

**Consultez le site Internet de DigiTech : www.digitech.com**